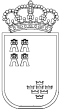

**SECRETARIA GENERAL**  Unidad de Tecnologías de la Información y Estadística Área de Gestión de Centros http://www.educarm.es/gestionCentros http:/www.carm.es/educacion**/** 

Avda. La Fama, 15 30006 MURCIA Telf.:968-279838 Fax: 968-279701 Email: pedro.izquierdo@carm.es

# PLUMIER XXI, NOVEDADES VERSION 1.4.2.2.

## NUEVAS OPCIONES DE MENÚ:

 $\ast \setminus$ Aplicación $\setminus$ Procesos especiales $\setminus$ Unificación de alumnos: Menú "Centro Origen" (Ya estaba antes pero se ha modificado).

La opción solo estará habilitada para los perfiles adecuados de Consejería, exclusivamente Área de Gestión de Centros educativos. Los centros podrán solicitar si detectan en su centro o en distintos la matrícula de dos alumnos que son el mismo, la unificación de los expedientes en el centro donde se encuentre matriculado.

#### \* \Aplicación\Procesos especiales\Centros Activos: Menú "Permitir migración".

Opción de menú exclusiva de la Unidad de Tecnologías de la Información y Estadística, en concreto para el Área de gestión de centros y el Área técnica.

Esta opción de menú permite llevar el control sobre las migraciones realizadas a los centros y el cierre de la misma tras el paso a real.

## \* \Personal no Docente\Categorías Profesionales

Se ha generado un nuevo mantenimiento con respecto a 'Categorías Profesionales' en la ubicación especificada. Se trata de un mantenimiento de Consejería que tiene influencia, es decir, se muestra tanto para la selección de la categoría profesional del PAS, así como para seleccionar la profesión de los padres de los alumnos. La tabla inicial ha sido copiada de IES2000.

Los centros podrán solicitar la inclusión de profesiones no recogidas en la misma.

### \* \Profesores\Gestión de horarios\Peñalara

Opción de menú habilitada para los equipos directivos, permite 'Exportar Datos' al gestor de horarios. Desarrollo aún no finalizado.

### \* \Profesores\Docencias: Menú "Sustituciones"

Opción de menú que presenta dos acciones:

• Prorrogar sustitución: Permite a los perfiles de equipo directivo, prorrogar por 10 días una sustitución que ha cumplido ya la fecha de fin de la sustitución, pero que continúa en el centro y aún no

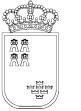

ha sido introducida en el sistema por parte de GESTINT (Gestión de interinos).

• Sustitución sin interinidad: Permite, localizados en docencia el profesor de baja y su sustituto, – éste no viene de FIPER – asignar la sustitución con la asimilación de horario, materias impartidas, etc. del docente al que sustituye. Con esta fórmula permitimos a los centros generar y adecuar la sustitución cuando el sustituto es funcionario de carrera.

# \* \Sistema Educativo\Enseñanzas\Enseñanzas Carm: Pantalla de Ciclos.

Muestra pestaña adicional de 'Ciclos', sobre las enseñanzas que así se estructuren.

## \* \Evaluación\Calificaciones\Superación de objetivos.

Esta nueva opción de menú permite cumplimentar la información que sobre 'Superación de objetivos' hace referencia a la fecha en la que éstos son superados por los alumnos, que como sabéis puede ser distinta de la de promoción de ciclo.

Además esta información se refleja en el expediente personal del alumno.

## \* \Evaluación\Adquisición por Escáner.

Nueva opción de menú que unifica la lectura de escáner que antes se encontraba desglosada para calificaciones, faltas y GIMO. La opción única representa que la lectura del escáner identifica el documento e inserta la información, sin la intervención del usuario, el la parte adecuada de la aplicación.

### \* \Evaluación\Titulos\Mantenimiento de propuestas: Menú "Generación automática".

Esta opción de menú, destinada a las enseñanzas que expiden títulos, permite la generación automática, tras la selección de la enseñanza, de todos los alumnos que cumplen los requisitos para la expedición correspondiente.

### \* \Atención a la diversidad\Datos Diversidad: Menú "Listados" (Ya estaba antes pero se ha modificado).

Módulo que ha sufrido pequeñas modificaciones para adecuarlo a las necesidades de sus gestores.